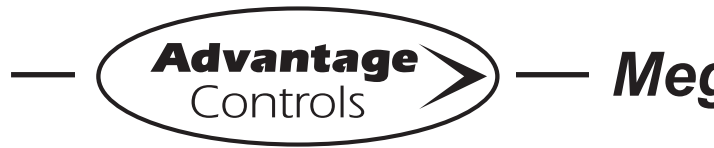

# *MegaTron Quick Steps*

# **Checking On-Board History**

#### **Step 1:**

Push the **SET UP RUN** button to get this screen. From here push **HISTORY** (Button 8) to go to the next screen.

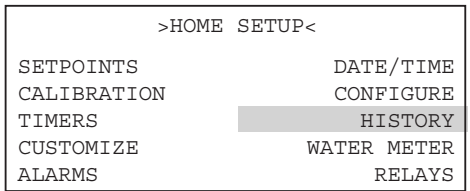

#### **Step 2:**

This is the History Review Screen. From here you can view history readings or push **SYSTEM**  (Button 1) to go to the next screen.

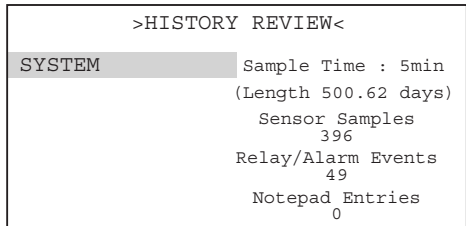

#### **Step 3:**

This is the History Screen. From here push **SENSOR HISTORY** (Button 3) to go to the next screen.

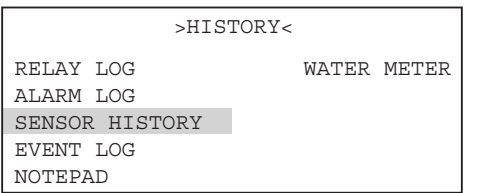

# **Step 4:**

This is the Sensor History Screen. From here push **COND** (Button 1) to go to the next screen.

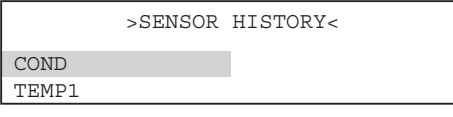

#### **Step 5:**

This is the Cond Graph Setup Screen. From here push **START** (Button 1) to go to the next screen.

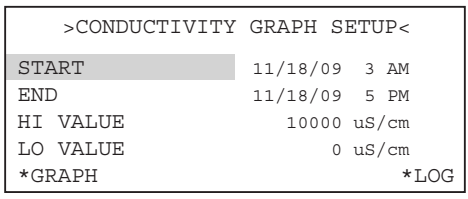

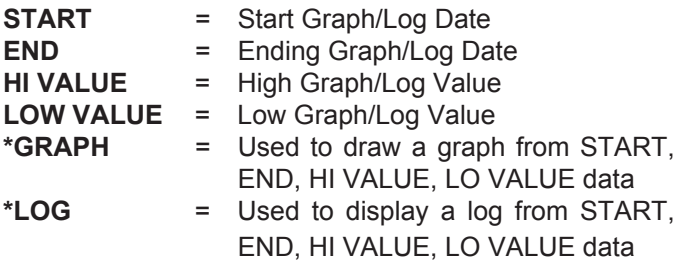

### **Step 6:**

This is the Graph Start Time Screen. From here push **DATE** (Button 1) to go to the next screen.

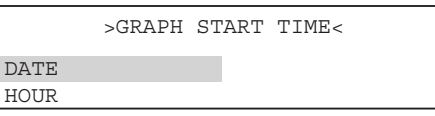

# **Step 7:**

This is the Graph Start Time Change Screen. Set Graph Start Date by using the number keys. Press **ENTER** to accept. **Note:** To view graph or log, go to step 5 and choose GRAPH or LOG after all values have been set.

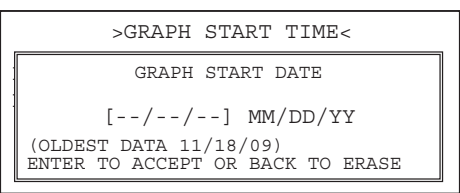

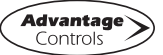